# **Adding Picture and Media Files to Powerpoint Presentations**

**Patrick Burritt & Jan Kaarstad** 

*This reference card describes how to insert pictures, movies, wordart, organizational charts, autoshapes and hyperlinks into a Powerpoint presentation. All of these features are useful in making a presentation standout.* 

The insert menu appears by clicking on the insert menu in Powerpoint. Each of the sub menus on the right side are based on the "Picture" and "Movies and Sounds" menu.

This reference

the user is familiar with basic use of PowerPoint.

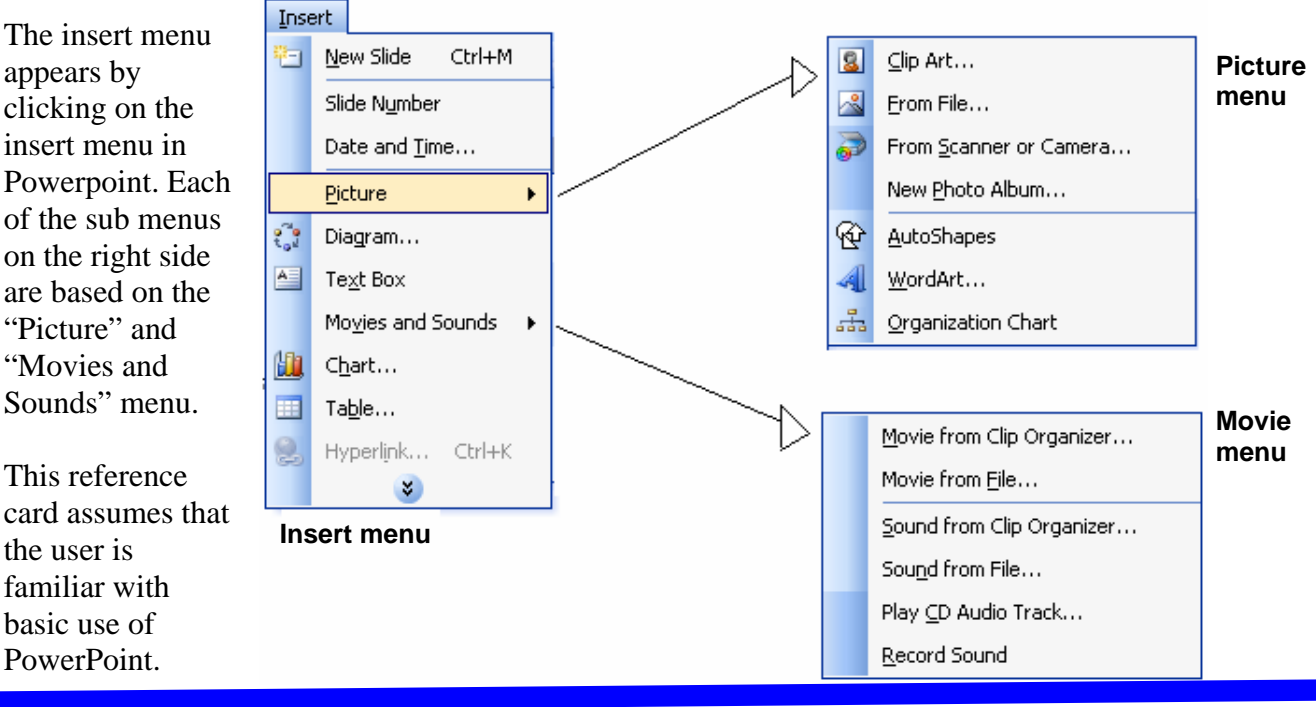

## **Inserting a Picture**

Step-by-step guide for inserting a picture on your PowerPoint presentation, go to the slide where you want to insert the picture:

- 1. Click on the Insert menu, select picture and then "from file". Pictures are shown in the box that appears. These pictures are part of the MS Office Program. The list on the left side lets you choose pictures from various locations.
- 2. Select the folder where your picture is located, mark the picture, and click OK.

#### **Guideline for downloading picture from a website:**

- 1. Go to one a free image website.
- 2. Select one of the picture categories.
- 3. A list of various images in that category appears.
- 4. Click on the picture that you want to use.
- 5. Let the picture appear on the screen.
- 6. Place the cursor over the image and click the right mouse button.
- 7. Select Save Picture As (Microsoft IE) and select an area of your hard disc to save to.

# **Inserting Media Files**

Step-by-step guide for inserting movies into your PowerPoint presentation:

- 1. Go to the slide where you want to insert the movie.
- 2. Click on the Insert menu, and select "movies and sounds" > "movie from file".
- 3. The list on the left side allows you choose pictures from various locations.
- 4. Select the folder where your movie is located, mark the movie, and click OK.

## **Recommended sites with free pictures:**

www.freefoto.com www.freestockphotos.com www.bigphoto.com www.1000pictures.com www.webshots.com www.freeimages.co.uk Www.freedownloadscenter.com

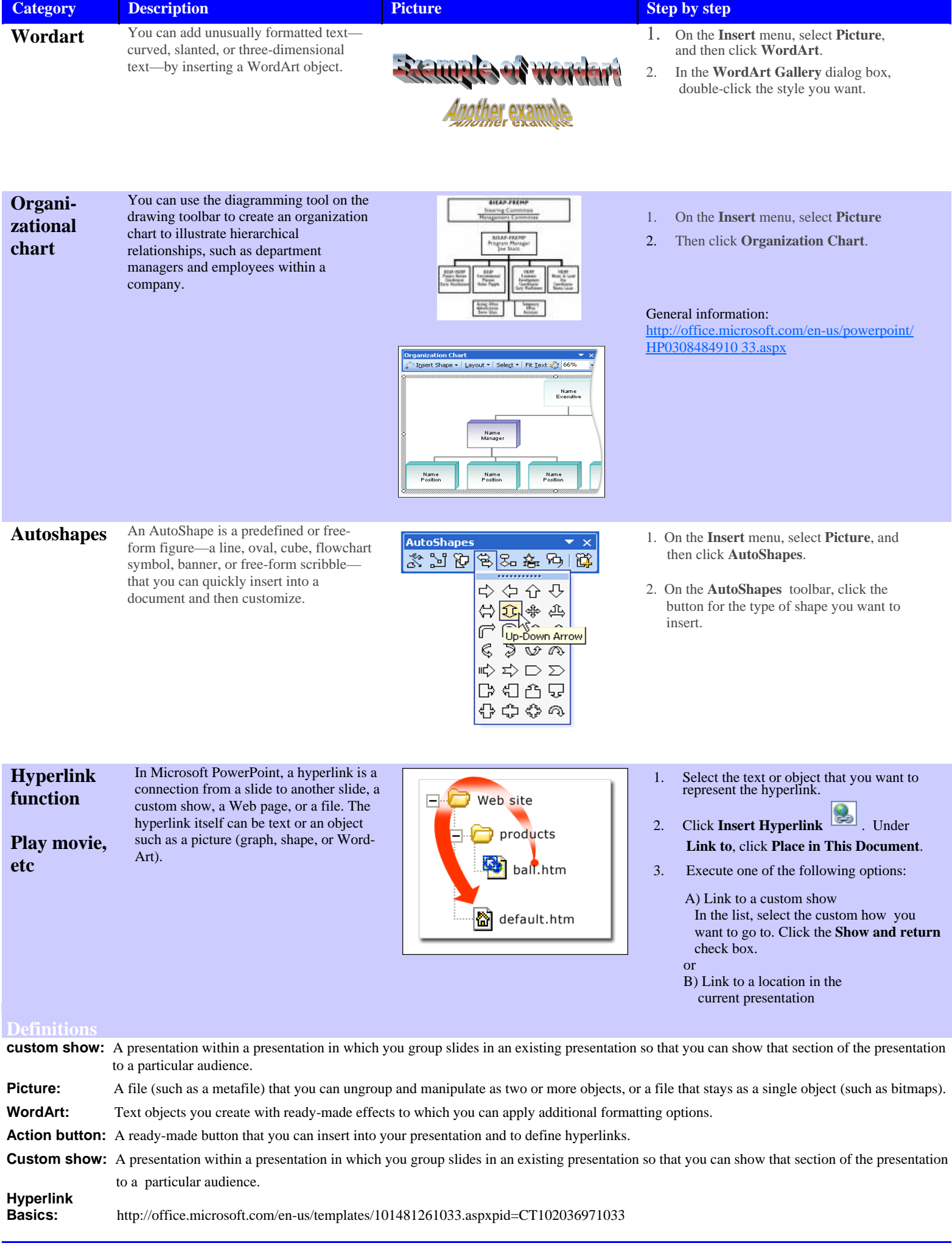